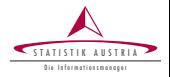

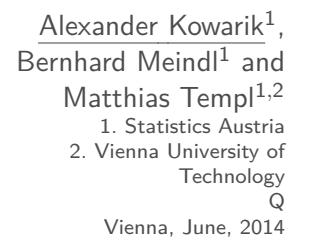

# sparkTable: Generating Graphical Tables for Websites and Documents with R

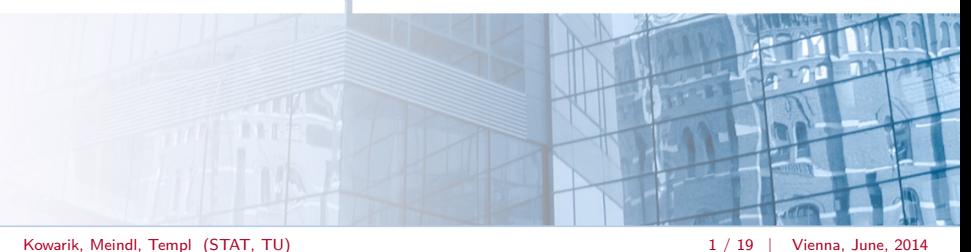

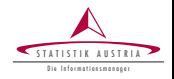

- Providing quick access to additional insight to underlying data using graphical tables
- Presentation of numerous data in a well-arranged way
- Improving data density by using spark-graphs
- Results should be easy to modify
- Development of a tool to create graphical tables easily

How can this be achieved?  $\longrightarrow$  R-package sparkTable

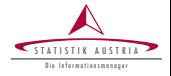

### Seasonally adjusted production indices by branch, monthly.

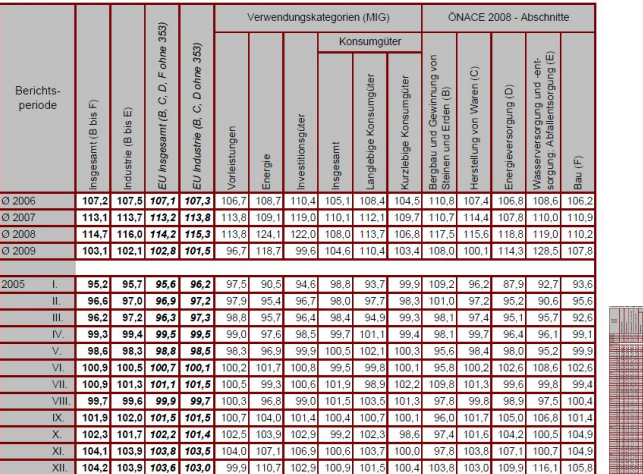

Produktionsindex ÖNACE 2008 (Ø 2005=100). EU harmonisiert saisonal bereinigt

Kowarik, Meindl, Templ (STAT, TU) and the state of the state of the state of the state of the state of the state of the state of the state of the state of the state of the state of the state of the state of the state of th

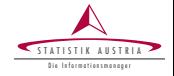

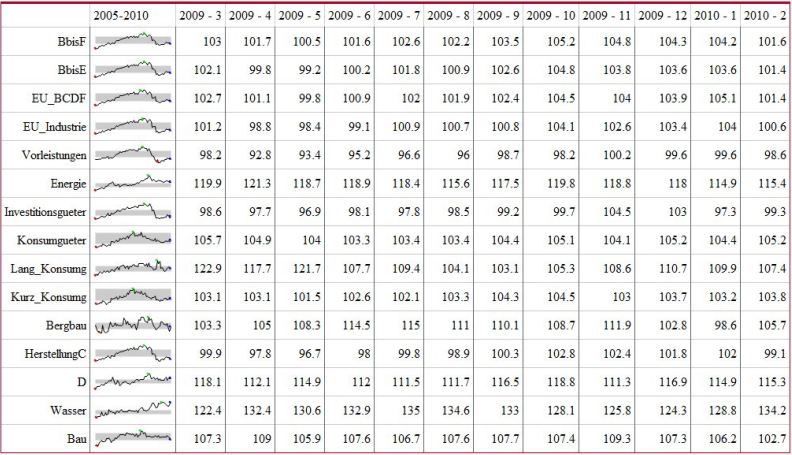

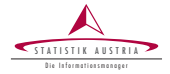

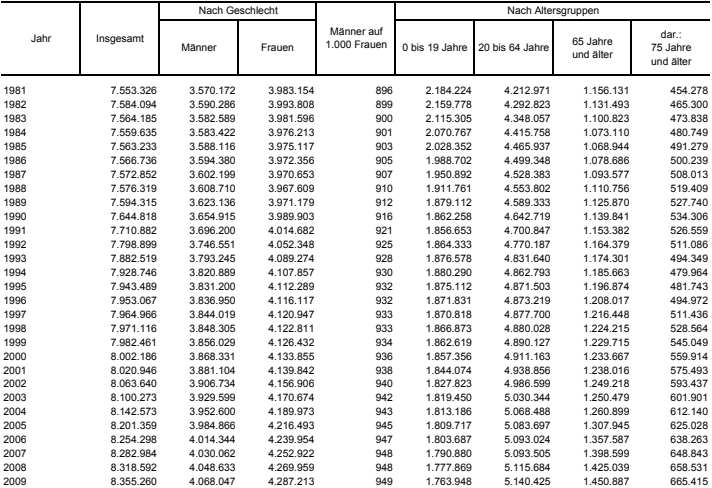

#### Bevölkerung zu Jahresbeginn seit 1981 nach Geschlecht bzw. breiten Altersgruppen (Absolutwerte)

Q: STATISTIK AUSTRIA, Statistik des Bevölkerungsstandes.- Revidierte Ergebnisse für 2002 bis 2008. Erstellt am: 27.05.2009.

# Example (developments of the Austrian population, enhanced)

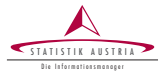

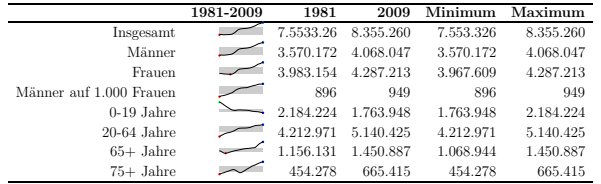

**Bevölkerung zu Jahresbeginn seit 1981 nach Geschlecht bzw. breiten Altersgruppen (Überblick)**

**Bevölkerung zu Jahresbeginn seit 1981 nach Geschlecht bzw. breiten Altersgruppen (Absolutwerte)**

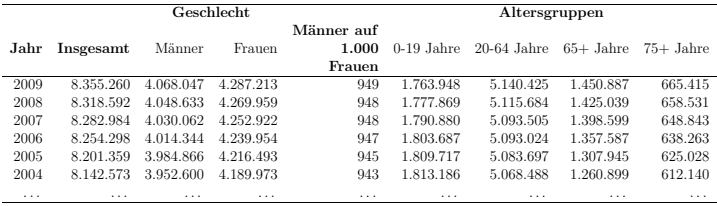

Kowarik, Meindl, Templ (STAT, TU) and the state of the state of the state of the state of the state of the state of the state of the state of the state of the state of the state of the state of the state of the state of th

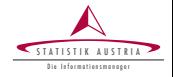

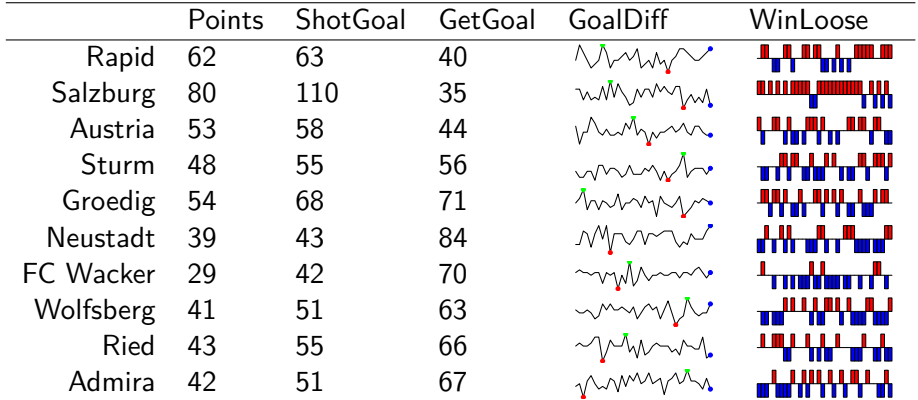

### Coordinates of European States

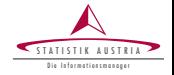

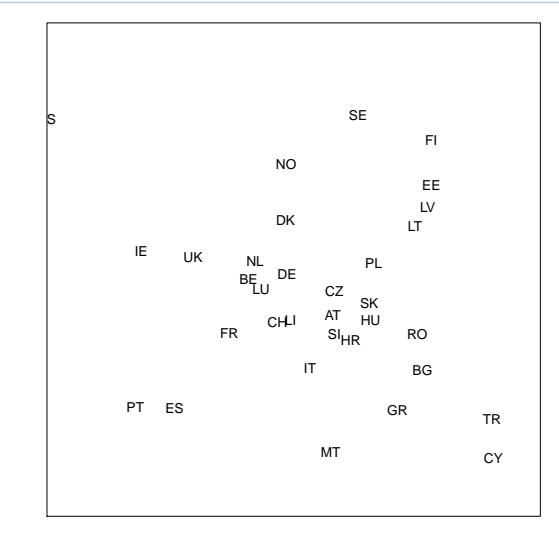

SOUTH-NORTH SOUTH − NORTH

WEST − EAST

Kowarik, Meindl, Templ (STAT, TU) and the state of the state of the state of the state of the state of the state of the state of the state of the state of the state of the state of the state of the state of the state of th

### Optimal Allocation with Sparklines

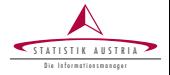

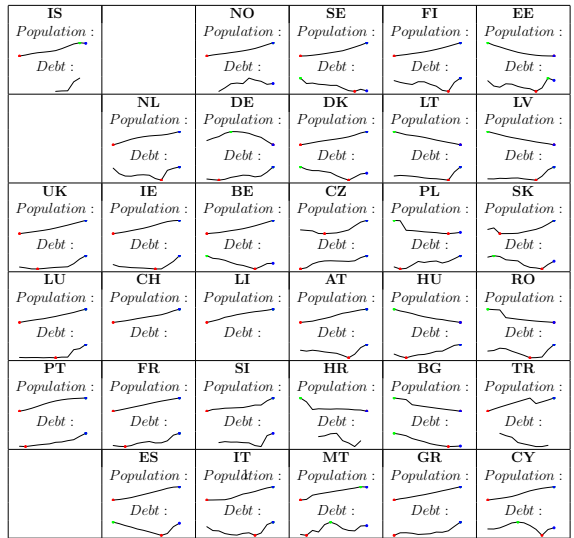

Kowarik, Meindl, Templ (STAT, TU) 8 and 19 and 2014 19 and 2014 19 and 2014 19 and 2014

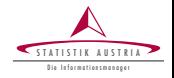

R-package sparkTable (available on CRAN) provides the following  $f$ eatures $<sup>1</sup>$ </sup>

- Different graphical representations
- Combining numerical with graphical information into a table
- Creation of tables for online- or print publication

 $^1$ for details, see: *The Visual Display of Quantitative Information*, E. R. Tufte

Kowarik, Meindl, Templ (STAT, TU) 10 / 19 | Vienna, June, 2014

# Graphical representations

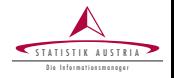

- Creation of customized time-series, box- and barplots
	- **F** Time series plots  $\sqrt{\sqrt{2\pi}}$
	- Bar plots **milih ini ulik**
	- $\triangleright$  Box plots  $\cdot \vdash \blacksquare \vdash \cdot \cdot$
- Graphical options include (among others)
	- Highlighting of specific values in time series plots
	- Choice of colors
	- Choice of boundaries
	- $\blacktriangleright$  Inclusion of interquartile-range in time-series plots

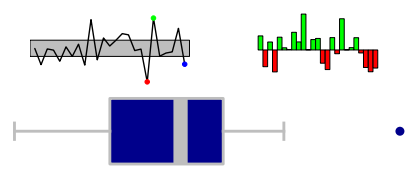

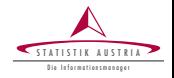

The user can decide to generate *pdf*, eps or png output

- *Pdf, Eps graphics can be included in LATEX for scientific use*
- Png can be used to show both graphics on websites

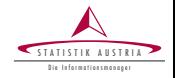

- Non-experts should be able to create highly complex graphical tables
- It should be possible to modify (changing graphs, adding and remove variables, ordering) and export tables interactively
- Interactivity was added to **sparkTable** using **shiny** 
	- runShinyApp(): allows to view an existing graphical table directly in a browser with some basic interactive function like sorting and filtering.
	- shiny\_sparkTable(): functions that allows to customize both graphs and the tables and makes it possible to add/remove variables, filter and re-order the table and to export a final result.
- All the functionality is available directly in a browser
- No additional software needs to be installed

# Example: shiny\_sparkTable() - Import and select data

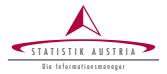

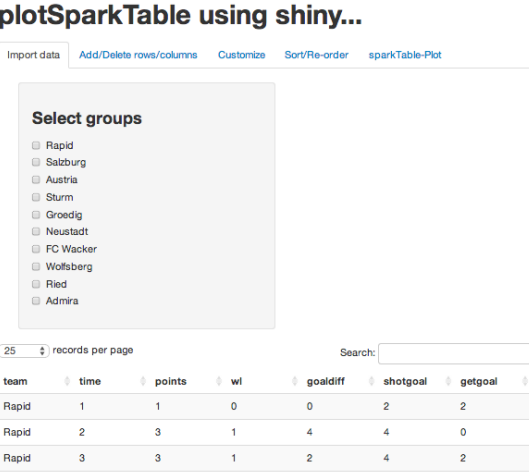

Kowarik, Meindl, Templ (STAT, TU) 14 / 19 | Vienna, June, 2014

Rapid

Rapid

Rapid

Rapid

 $\overline{4}$ 

5

6

 $\overline{\mathbf{7}}$ 

 $\mathbf{1}$ 

 $\mathbf 0$ 

 $\mathbf 0$ 

 $\mathbf{1}$ 

 $\mathbf 0$ 

 $-1$ 

 $-1$ 

 $\mathbf 0$ 

 $\bullet$ 

 $-2$ 

 $-1$ 

 $\pmb{\mathsf{O}}$ 

 $\mathbf 0$ 

 $\mathbf 0$ 

 $\mathbf 0$ 

1

 $\bullet$ 

 $\overline{\mathbf{c}}$ 

 $\mathbf{1}$ 

1

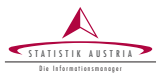

# plotSparkTable using shiny...

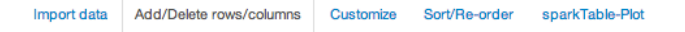

### Select columns that should be available in the table

- **Points**
- ShotGoal
- GetGoal
- WinLoose
- GoalDiff

**Remove selected columns** 

### **Add columns**

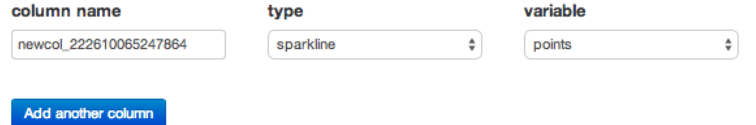

### Example: shiny\_sparkTable() - Modification of graphical parameters

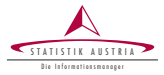

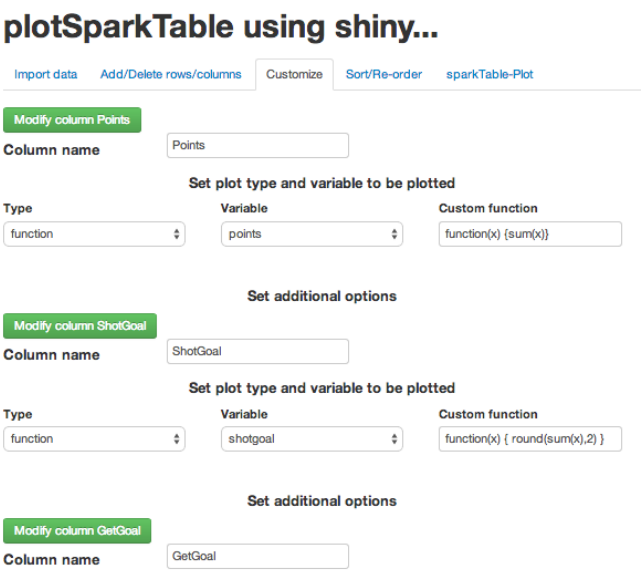

Kowarik, Meindl, Templ (STAT, TU) 16 / 19 | Vienna, June, 2014

Example: shiny sparkTable() - Order rows and columns

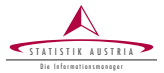

# plotSparkTable using shiny...

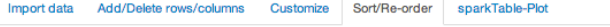

### Please drag and drop the columns into the desired order

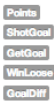

#### Please drag and drop the rows (groups) into the desired order

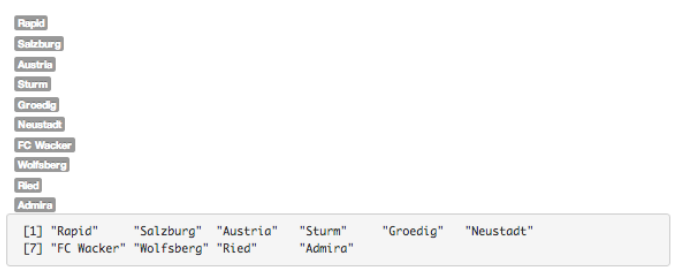

## Example: shiny\_sparkTable() - View/Export current graphical table

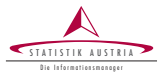

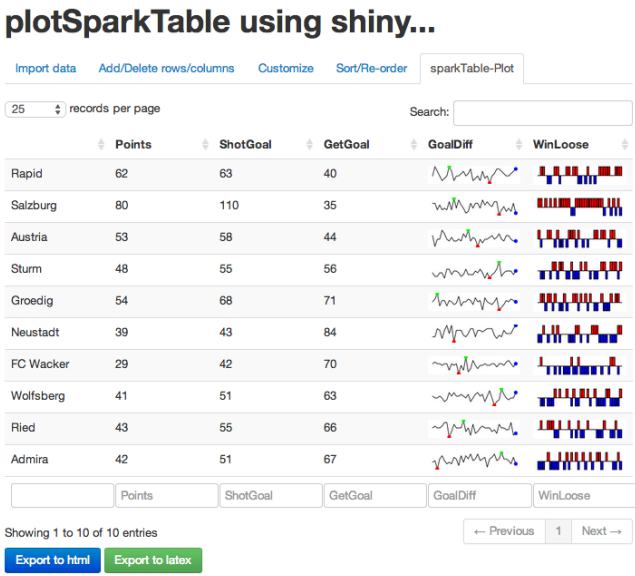

Kowarik, Meindl, Templ (STAT, TU) 18 / 19 | Vienna, June, 2014

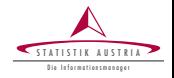

- **R-Package sparkTable** allows to create highly-customizeable graphs and graphical tables in flexible way.
- The package has been improved over time and new interactive features have been added.
- Even more improvements (e.g. additional customization options, additional graphs) are already planned to be implemented.
- Room for improvement to integrate graphical tables into traditional output of NSIs.
- User-feedback is (of course) very welcome!